## 弘光科技大學

## **2021** 年教學創新策略暨教學實踐研究研討會 線上會議使用說明

- 一、本次研討會採用Google meet系統進行線上會議。
- 二、可使用筆電/手機/平板加入會議。
- 三、線上會議連結資訊及重要時程如下:
	- (一)會議室連結: <https://meet.google.com/jqa-bryi-vxn>
	- (二) 會議室代碼:**jqa-bryi-vxn**
	- (三) 會議時程表:

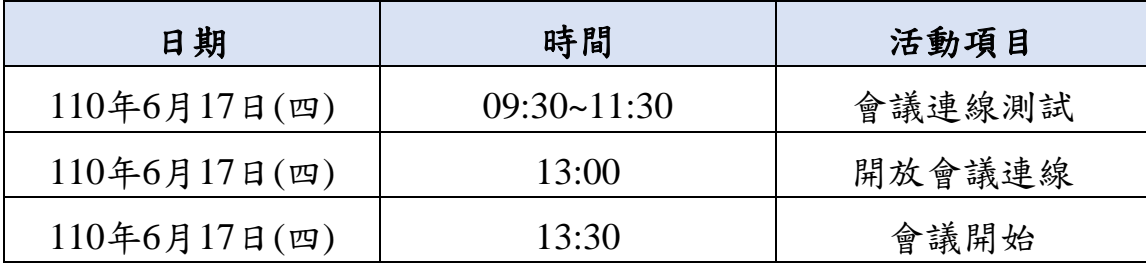

- 四、與會人員注意事項:
	- (一) 請於報名表單中正確輸入當日登入之google meet之gmail信箱(如學校信箱已 加入gmail亦可使用個人之學校信箱)。
	- (二)進入會議室請先將麥克風關閉 、發言時再開啟。
	- (三) 發言時請先按下 1 後開啟麥克風 → 說明「單位及姓名」以利會議人員 知悉。
	- (四) 會議連線測試如有問題,請洽詢本校教務處綜合業務組洪婉禎助理04- 26318652 分機1283。
	- (五) 會 議 檔 案 資 料 將 於 6 月 15 日 ( 三 ) 下 午 18:00 起 置 於 Google 雲 端 網 址 [https://drive.google.com/drive/folders/1GrlW6kKEg4mhgJpZ1zeH2J-](https://drive.google.com/drive/folders/1GrlW6kKEg4mhgJpZ1zeH2J-QLbVV_Uvo?usp=sharing)[QLbVV\\_Uvo?usp=sharing](https://drive.google.com/drive/folders/1GrlW6kKEg4mhgJpZ1zeH2J-QLbVV_Uvo?usp=sharing)。
- 五、Google meet加入會議及介面說明:

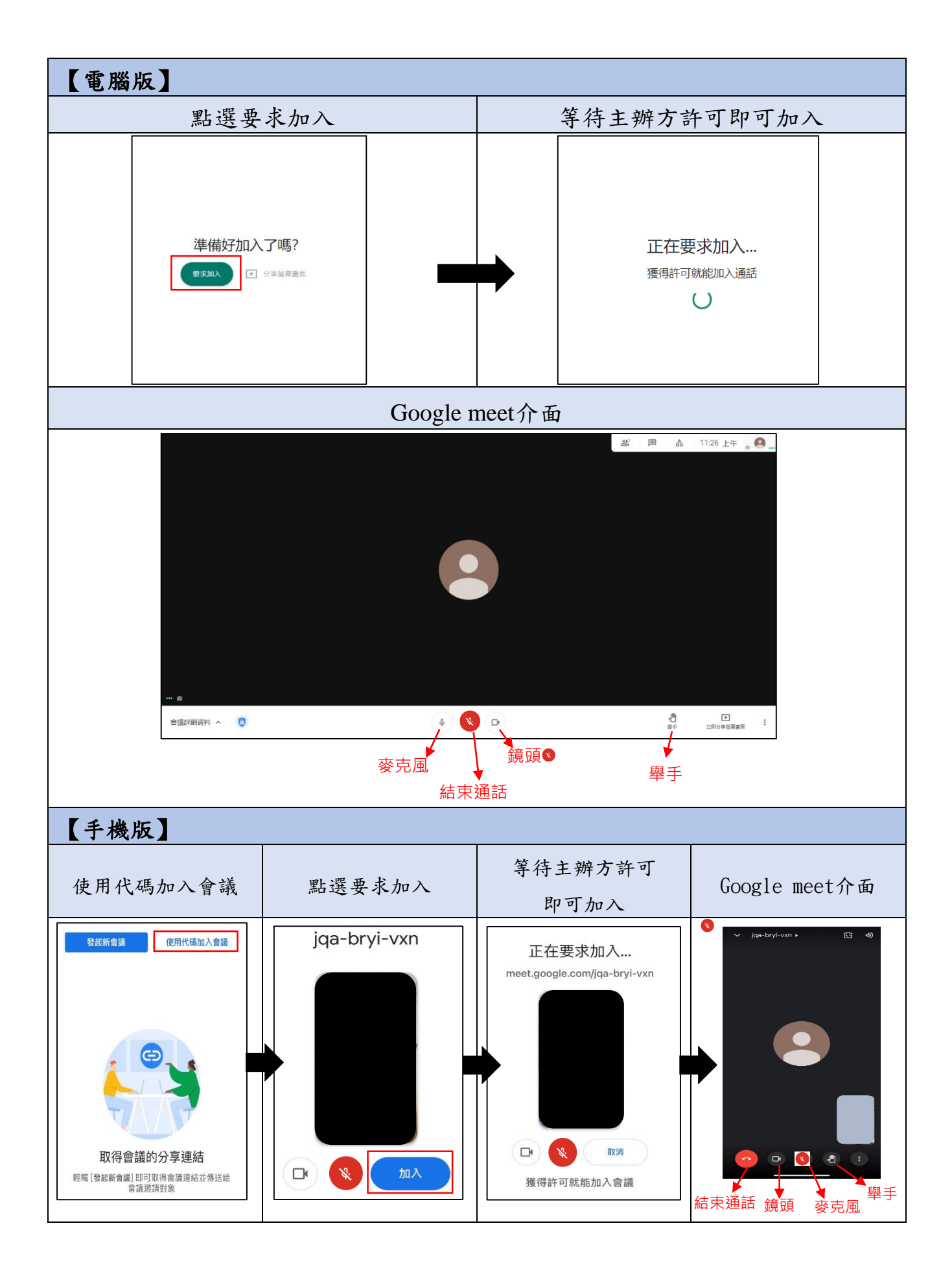